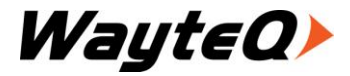

P-35 MP5-lejátszó

Használati utasítás

Bevezetés

Köszönjük, hogy cégünk termékét választotta!

Kérjük, használatba vétel előtt olvassa el figyelmesen ezt a használati utasítást, hogy a készüléket könnyen és egyszerűen tudja használni.

A jobb szolgáltatás elérése érdekében a használati utasítás tartalma megváltozhat.

A készülék funkciói és tulajdonságai előzetes figyelmeztetés nélkül megváltozhatnak.

Amennyiben eltérést tapasztal, keresse fel weboldalunkat a legfrissebb információkért.

# **Figyelmeztetések**

Ne használja a készüléket különösen hideg, meleg, poros, koszos, vagy száraz környezetben!

Ne ejtse le a készüléket!

Töltse fel az akkumulátort, amikor

A. A kijelzőn nem jelenik meg az akkumulátor ikonja

B. A készülék automatikusan kikapcsol és bekapcsolás után hamar kikapcsol

C. Egyik gomb megnyomására sem reagál

Ne húzza le a számítógépről a készüléket formázás, vagy adatátvitel közben!

Amikor az eszközt cserélhető lemezként használja, adatokat helyezhet rá

megfelelő fájlkezelő alkalmazással. Más módszer esetében adatvesztés fordulhat

elő, amire a garancia nem terjed ki.

Ne bontsa meg a készüléket önhatalmúlag. Hiba esetén forduljon a szervizhez!

A funkciók és a teljesítmény előzetes bejelentés nélkül változhatnak.

# **Jellemzők**

3.0"- 400\*240 felbontású, 260e színű TFT kijelző Többféle hangformátum támogatása: MP3, APE, WMA, AAC, FLAC, WAV Dalszöveg és felirat megjelenítése Többféle videóformátum támogatása RM/RMVB, AVI, MKV, MOV, VOB, DAT,FLV stb. Maximális támogatott felbontás: 720p Többféle képformátum támogatása JPG, BMP, GIF és PNG. Beépített FM rádió Beépített mikrofon E-könyv funkció könyvjelzővel és automatikus keresővel Energiatakarékos beállítási lehetőségek, szabályozható fényerő és kikapcsolás Memóriabővítés Micro SD kártyával Többféle hangzásbeállítás, egyéni ízlés szerint Többféle nyelv támogatása Időzített kikapcsolás WIN ME, WIN2000, WIN XP, WIN Vista és WIN 7 támogatása USB2.0 adatátvitel Cserélhető lemez funkció Beépített TV kimenet

# **Gombok és forma**

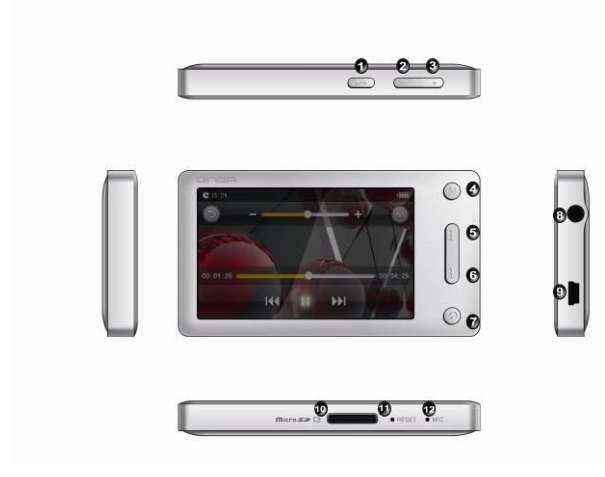

- 1. Lejátszás/szünet 7. Vissza
- 
- 3. Hangerő +  $9. \text{USB}$
- 
- 5. Előző/keresés hátra 11. Reset
- 6. Következő/keresés előre 12. Mikrofon
- 
- 2. Hangerő 8. Fülhallgató / TV-kimenet
	-
- 4. Menü 10. Kártyahely
	-
	-

# **Képernyő Video lejátszás**

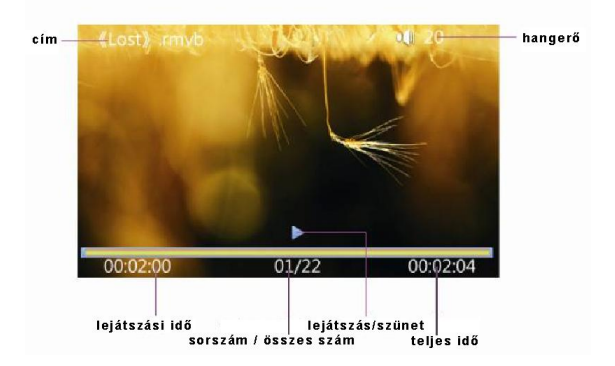

## **Zenelejátszás**

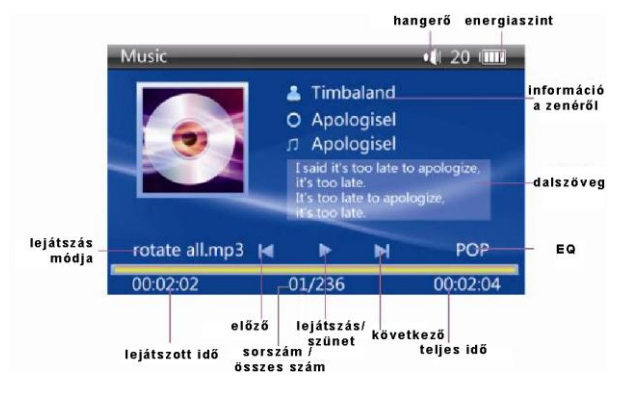

## **E-könyv**

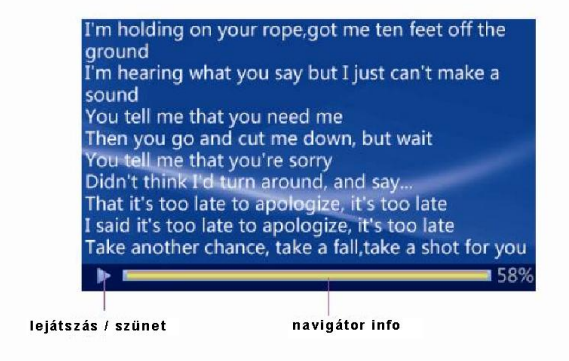

## **FM rádió**

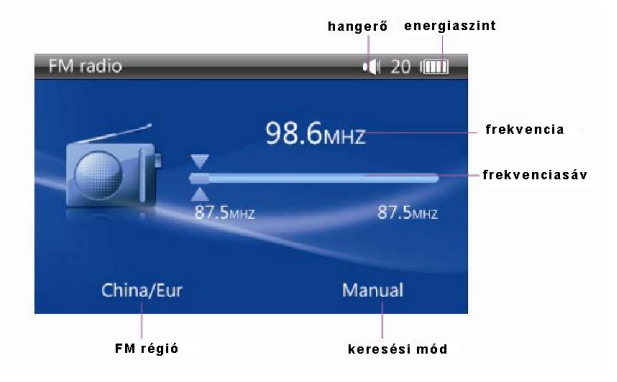

## **Felvétel**

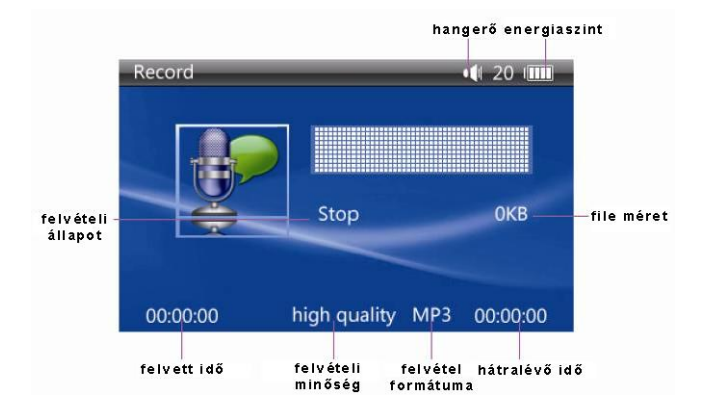

# **Alapvető kezelés**

# **Bekapcsolás**

Kikapcsolt állapotban tartsa nyomva a  $\blacksquare$  gombot, amíg az indító képernyő meg nem jelenik.

# **Kikapcsolás**

Bekapcsolt állapotban, tartsa nyomva a **M**gombot 5 másodpercig a

kikapcsoláshoz.

# **Újraindítás**

Ha a készülék működés közben nem reagál műveletekre, akkor a Reset gomb megnyomásával kikapcsolhatja és újraindíthatja a készüléket.

# **Hangerőszabályozás**

Zenelejátszás, Videolejátszás, Rádióhallgatás és más üzemmódban nyomja meg

a **+** / **–** gombot a hangerő beállításához.

# **Csatlakoztatás a számítógéphez**

Csatlakoztassa a készüléket a mellékelt USB-kábellel a számítógép USB portjához. Ebben a helyzetben töltheti az akkumulátort, valamint adatokat másolhat a készülék memóriájába. A készülék cserélhető meghajtóként látható a számítógépen. Másolia a kívánt fájlokat a megfelelő mappába.

## **Akkumulátor**

A készülék beépített líthium akkumulátort tartalmaz.

Az üzemidő függ a hangerőtől, és a lejátszott fájlok típusától is. A szabályozható üzemmódok (kikapcsolási idő, kijelző beállítása) segítségével energia takarítható meg.

## **Töltés**

Az akkumulátor töltéséhez kapcsolja be a készüléket és csatlakoztassa a számítógéphez. A töltés végét az akkumulátor ikon telített megjelenése jelzi. *Javasolt töltő specifikáció: kimeneti teljesítmény 500 mA, feszültség 5 V*

## **A Micro SD kártya használata**

Miután a készüléket csatlakoztatta a számítógéphez, két, cserélhető meghajtót talál majd. Az első a készülék memóriáját, a másik a memóriakártyát jelenti. Ha nincs memóriakártya, a készülékben a második meghajtó nem nyitható meg. A készülék Micro SD kártya használatát támogatja 128MB és 32GB között.

## **A memóriakártya behelyezése és kivétele**

**Behelyezés:** A memóriakártyát címkével felfelé (a kijelző és a címke egy irányba nézzen) helyezze a nyílásba, majd nyomja be.

**Kivétel:** Finoman nyomja meg befelé a memóriakártyát, amit egy rugó ki fog tolni, ezután húzza ki a nyílásból.

**Figyelmeztetés:** Csak kikapcsolt állapotban végezze a műveleteket! Egyéb esetben adatvesztés fordulhat elő! Ha nincs memóriakártya a készülékben, akkor a számítógép a második meghajtót nem tudja megnyitni.

# **Főmenü**

A főmenüben 11 ikon található: "Video", "Zene", "E-könyv", "Fotó", "FM", "Felvétel", "Játék", "Tallózó", "Beállítás", "Fényerő" és "Téma". Válassza ki a kívánt funkció ikonját, hogy megjelenítse az ahhoz tartozó menüt. Nyomja meg a  $\bullet$  ikont az összes ikon elrejtéséhez, megjelenítéséhez.

## **Gombok funkciói a főmenüben:**

"<sup>144</sup> / <sup>1</sup> gomb: mozgás balra/jobbra a funkciók között.

"M" gomb: nyomja meg röviden a kiválasztott funkció elindításához.

"  $\bullet$  " gomb: nyomia meg röviden egy szinttel feljebb lépéshez, hosszan a főmenübe lépéshez.

## **Főmenü**

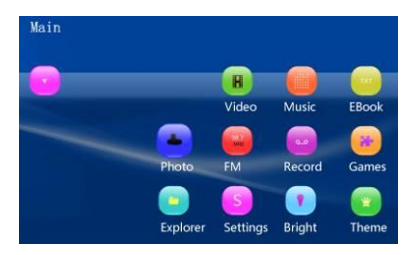

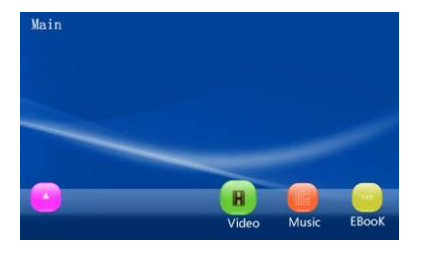

# **Video**

A főmenüben válassza a "Video" menüpontot és nyomja meg az "M" gombot a video menü megjelenítéséhez. Ez e menü két lehetőséget tartalmaz: "Memória", "Memóriakártya".

## **Funkciók ismertetése:**

## **Memória**

A belső memória file-jait és mappáit érheti el a felhasználó.

## **Memóriakártya**

Ha memóriakártya nincs behelyezve ez a menüpont nem jelenik meg. Más esetben a mappák és a file-ok a memóriakártyáról nyithatók meg

## **File lista képernyő**

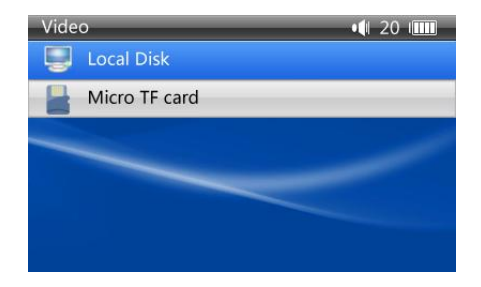

### **Gombok funkciói**

" $\mathbf{H}$  /  $\mathbf{W}$ " gomb: az előző/következő funkció vagy file kiválasztása;

"M" gomb: a kiválasztott funkció vagy file elfogadása.

" +/-" gomb: hangerő növelés vagy csökkentése.

"  $\partial$  " gomb: nyomja meg röviden egy szinttel feljebb lépéshez, hosszan a főmenübe lépéshez.

## **Video lejátszás képernyő**

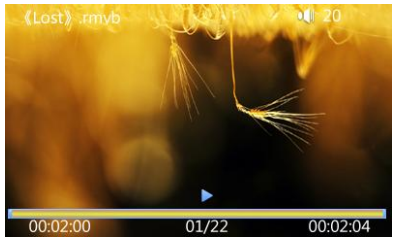

## **Gombok funkciói**

"<sup>M|"</sup>: lejátszás vagy szünet

" $\mathbf{H}$  /  $\mathbf{H}$ " gomb: nyomja meg röviden az előző/következő videohoz, hosszan a kereséséhez;

"+/- " gomb: hangerő növelés vagy csökkentése

"  $\partial$  " gomb: nyomja meg röviden egy szinttel feljebb lépéshez, hosszan a főmenübe lépéshez.

"M" gomb: a video beállítás menü megjelenítése.

## **Video beállítás**

Videolejátszás közben nyomja meg az "M" gombot a video menü megjelenítéséhez. A menüben 7 lehetőségből választhat: "Töréspont", "Lejátszási mód", "Képarány", "Információ", "Video képjavítás", "Felirat megjelenítés" és "Felirat lista".

#### **Funkciók ismertetése:**

#### **Töréspont**

A lejátszás onnan folytatható, ahol legutóbb le lett állítva. Az alapbeállítás az "IGEN". Ha az "IGEN" opciót választja a lejátszás onnan folytatódik, ahol legutóbb abbahagyta, ha a "NEM", lehetőséget választja a lejátszás az elejétől indul.

#### **Lejátszási mód**

Ezzel a funkcióval beállítható a videolejátszás módja. A lejátszás 5 módon lehetséges: Egyszer, Egy ismétlése, Minden ismétlése, Sorrendben és Véletlenszerűen.

#### **Képarány**

Beállítható a videohpz megfelelő képarány. 3 lehetőségből lehet választani: "Arány  $(4:3)$ ". "Arány  $(16:9)$ " és "Eredeti méret".

#### **File információ**

A File információ megjeleníti az éppen lejátszott video infromációit: file név, file méret, file formátum, kódolás formátuma, tömörítés, képsebesség és felbontás.

#### **Video képjavítás**

5 lehetőségből lehet választani: "Nagyon éles", "Éles", "Természetes", "Lágy" és "Nagyon lágy".

#### **Felirat megjelenítés**

Beállítható, hogy megjelenjen-e a felirat vagy sem.

#### **Felirat lista**

Ha a videohoz több felirat is tartozik, akkor itt választható ki, hogy melyik jelenjen meg lejátszás alatt

### **Tipp:**

A készülék által támogatott maximális felbontás 1280 \*720.

A készülék "\*.SRT" felirat file-okat támogat. Ha van a videó nevével megegyező nevű felirat ugyanabban a mappában, akkor a videó lejátszásakor a felirat automatikusan megjelenik.

A támogatott videoformátumok: AVI, MKV, VOB, MOV, FLV és MP4, H.264. Az Interneten fellelhető videóállományok tömörítése, kódolása különböző paraméterekkel rendelkezhet. A készülék nem alkalmas valamennyi videó lejátszására, különösen nagy felbontású, vagy nagy tömörítésű videók

esetében. Ha a videó a készülék által támogatott paramétereken kívül esik, akkor azt nem lesz képes lejátszani. Ilyen esetben javasolt a videó konvertálása olyan formátumúvá, melyet a készülék támogat.

# **TV-kimenet**

A készülék TV-kimenetet tartalmaz. Ennek használata a következő::

A beállítás menüben válassza a TV-kimenet opciót. 2 menüppontból választhat. Válassza ki a megfelelő képformátumot: "PAL" vagy "NTSC". Válassza ki hol jelenjen meg a kép: "TV" (TV-készülék) vagy "LCD" (lejátszó kijelzője).

Csatlakoztassa a mellékelt video-kábel egyik végét a készülék TV-kimenet csatlakozójához, másik végét a TV-készülék AV-IN csatlakozójához. Válassza ki bármelyiket a háromszínű csatlakozóból (ez a csatlakozás a TV-készüléken általában sárga jelzésű).

Csatlakoztassa a mellékelt kábel hangkimenetét (2 részes) a készülék fülhallgató kimenetéhez, a másik végét a TV-készülék hangbemenetéhez. A kábel piros és fehér jelzésű csatlakozását a TV-készüléken is a megfelelű színű csatlakozáshoz illessze.

Jelforrásként válassza ki a TV-készüléken az AV bemenetet.

A készülék PAL vagy NTSC TV formátumot támogat. Válassza ki a megfelelőt.

A videolejátszás menüjében válassza ki, hogy hol jelenjen meg a kép: "TV" vagy "LCD".

#### **Megjegyzés:**

**Ha a videolejátszás a TV-kimenetre van állítva a lejátszó kijelzője kikapcsol, de a lejátszó tovább üzemeltethető.**

**Ha vissza akar lépni a TV-kimenetből, nyomja meg a "** <sup>2</sup> gombot.

## **Zene**

A főmenüben válassza a "Zene" menüpontot és nyomja meg az "M" gombot a zenelejátszás menü megjelenítéséhez. A menüben 5 lehetőségből választhat: "Médiatár", "Frissítés", "Utoljára játszott", "Memória" és "Memóriakártya".

#### **Funkciók ismertetése:**

#### **Médiatár**

A "Médiatár frissítése" menüponttal belistázhatja a memóriában tárolt összes zeneszámot. A Médiatár lehetőségeiből kiválasztható az összes zene vagy kategóriánkénti lejátszás: "Minden", "Előadó", "Album", "Műfaj", "Kedvenc",  $"Fv" \; sth"$ 

## **Frissítés**

Frissíti a médiatár adatait a minden zene menüpontban.

## **Utolájára játszott**

Válassza ezt a lehetőséget az utoljára játszott zene folytatásához.

## **Memória**

A file-ok és mappák a lejátszó saját memóriájából választhatók ki.

## **Memóriakártya**

Ha nincs memóriakártya a készülékbe helyezve, ez a menüpont nem jelenik meg.

Más esetben file-ok és mappák a memóriakártyáról választhatók ki.

## **File lista képernyő**

## **Gombok funkciói**

"' $\blacklozenge$  /  $\blacktriangleright$ " gomb: az előző/következő funkció vagy file kiválasztása;

"M" gomb: a kiválasztott funkció vagy file elfogadása.

"+/- " gomb: hangerő növelés vagy csökkentése.

" " " gomb: nyomja meg röviden egy szinttel feljebb lépéshez, hosszan a főmenübe lépéshez.

## **Zenelejátszás képernyő**

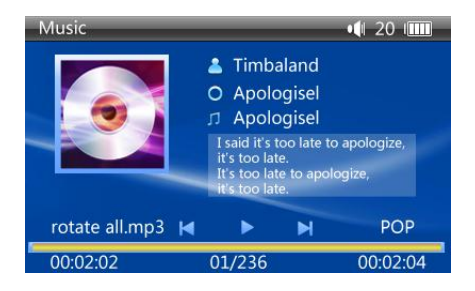

#### **Gombok funkciói**

"N!": lejátszás vagy szünet

"N<br/>4 /  $M$ " gomb: nyomja meg röviden az előző/következő zenéhez, hosszan a kereséséhez;

"+/-" gomb: hangerő növelés vagy csökkentése

"  $\mathcal{D}$ " gomb: nyomja meg röviden egy szinttel feljebb lépéshez, hosszan a főmenübe lépéshez.

"M" gomb: a zene beállítás menü megjelenítése.

## **Zenebeállítás menü**

## **Funkciók ismertetése**

Zene lejátszása közben nyomja meg a "M" gombot a zenelejátszás menüjének megjelenítéséhez. A menüben 5 lehetőségből választhat "EQ", "Lejátszási mód", "File információ", "Szín" és "Kedvenc".

## **EQ beállítás**

8 féle hangzásból választhat: "Normál", "Pop", "Klasszikus", "Dzsessz", "Rock", "Lágy" és "Dinamikus" basszus

## **Lejátszási mód**

5 féle lehetőségből lehet választani: "Egyszer", "Egy ismétlése", "Minden ismétlése", "Sorrendben" és "Véletlenszerűen".

## **File információ**

A lejátszás alatt lévő zeneszám információi jelennek meg: "File név", "File méret", "File formátum", "Kódolási formátum", "Mintavételezés" és "Tömörítés".

#### **Szöveg színe**

A szövegmegjelenítés színe választható ki

## **Kedvenc**

A zeneszámok minősíthetőek és így jelezhető, hogy milyen tetszési indexet ad hozzá a felhasználó

#### **Szöveg megjelenítés**

Ha a zenefájl nevével megegyező nevű szövegfájl található ugyanabban a mappában, a készülék megjeleníti azt. A készülék "\*.Irc" típusú szövegfájl megjelenítését támogatja (A szövegfájlok a "http://www.51lrc.com" weboldalról tölthetők le, vagy keressen az interneten "LRC Lyric" kulcsszóval.)

# **E-könyv**

A főmenüben válassza a "E-könyv" menüpontot és nyomja meg az "M" gombot a video menü megjelenítéséhez. Ez a menü két lehetőséget tartalmaz: "Memória", "Memóriakártya".

#### **Funkciók ismertetése:**

## **Memória**

A belső memória file-jait és mappáit érheti el a felhasználó.

## **Memóriakártya**

Ha memóriakártya nincs behelyezve ez a menüpont nem jelenik meg. Más esetben a mappák és a file-ok a memóriakártyáról nyithatók meg

## **File lista képernyő**

#### **Gombok funkciói**

- "<sup>1</sup><sup>1</sup> / <sup>1</sup> gomb: az előző/következő funkció vagy file kiválasztása;
- "M" gomb: a kiválasztott funkció vagy file elfogadása.
- "+/- " gomb: hangerő növelés vagy csökkentése.
- " " " gomb: nyomja meg röviden egy szinttel feljebb lépéshez, hosszan a főmenübe lépéshez.

#### **E-könyv olvasó képernyő**

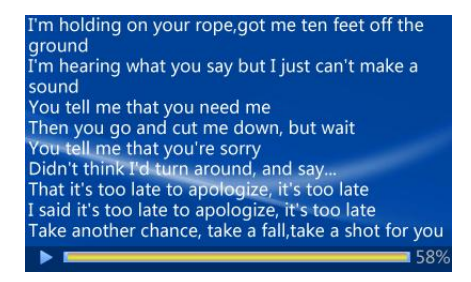

#### **Gombok funkciói**

"<sup>M|"</sup>: lejátszás vagy szünet

" $\mathbf{H}$  /  $\mathbf{H}$ " gomb: nyomia meg röviden az előző/következő e-könyvhöz, hosszan a kereséséhez;

"  $\mathbf{D}$ " gomb: nyomja meg röviden egy szinttel feljebb lépéshez, hosszan a főmenübe lépéshez.

"M" gomb: az e-könvy beállítás menü megjelenítése.

#### **E-könyv beállítás menü**

E-könyv olvasás közben nyomja meg a "M" gombot az E-könvy olvasó menüjének megjelenítéséhez. A menüben 8 lehetőségből választhat "Keresési idő", "Forgatás", "Könyvjelző hozzáadása", "Könyvjelző megnyitása", "Betűméret", "Betűszín" és "Szöveggörgetés".

#### **Funkciók ismertetése**

#### **Keresési idő**

Kiválasztható, hogy a szüveg automatikusan görgetődjön-e vagy sem. Ha az automatikus görgetés be van kapcsolva, akkor kiválasztható a görgetés ideje.

#### **Forgatás**

2 megjelenési mód választható: "Fekvő" vagy "Álló".

## **Könyvjelző hozzáadása**

Könyvjelzőkkel megjelölhetők a szöveg részei és az ovasás a könyvjelzőtől kezdehtő. Maximum 5 könyvjelző adható egy szöveghez.

## **Könyvjelző megynitása**

Az előzőleg beállított könyvjelzők listája leneik meg. A szöveg a kiválaszttott könyvjelző pozíciójáhiz ugrik.

## **Betűméret**

Választhat nagy, közepes és kis méret közül.

## **Betűszín**

5 színből választhat: "Fekete", "Kék", "Zöld", "Vörös", "Fehér".

## **Szöveggörgetés**

Kiválasztható, hogy a szöveg soronként, vagy oldalanlént továbbítódjon.

# **Fotó**

A főmenüben válassza a "Fotó" menüpontot és nyomja meg az "M" gombot a video menü megjelenítéséhez. Ez a menü két lehetőséget tartalmaz: "Memória", "Memóriakártya".

### **Funkciók ismertetése:**

## **Memória**

A belső memória file-jait és mappáit érheti el a felhasználó.

## **Memóriakártya**

Ha memóriakártya nincs behelyezve ez a menüpont nem jelenik meg. Más esetben a mappák és a file-ok a memóriakártyáról nyithatók meg

## **File lista képernyő**

## **Gombok funkciói**

"' $\mathbf{H}$  /  $\mathbf{W}$ " gomb: az előző/következő funkció vagy file kiválasztása;

"M" gomb: a kiválasztott funkció vagy file elfogadása.

"+/- " gomb: hangerő növelés vagy csökkentése.

" " gomb: nyomja meg röviden egy szinttel feljebb lépéshez, hosszan a főmenübe lépéshez.

## **Képnéző képernyő**

## **Gombok funkciói**

"<sup>MI</sup>": lejátszás vagy szünet

" $\mathcal{H}$  /  $\mathcal{W}$ " gomb: nyomja meg röviden az előző/következő képhez

" " gomb: nyomia meg röviden egy szinttel feljebb lépéshez, hosszan a főmenübe lépéshez.

"M" gomb: a fotónéző beállítás menü megjelenítése.

## **Fotónéző beállítás menü**

Képnézés közben nyomja meg a "M" gombot a Fotónéző menüjének megjelenítéséhez. 6 lehetőségből választhat "Időköz", "Átmeneti effekt", "Sorrend", "Képinformáció", "Nagyítás", "Forgatás" és "Háttérkép"

## **Funkciók ismertetése:**

## **Időköz**

Beállítható, hogy automatikus váltáskor milyen időközönként jelenjen meg a következőkép

## **Átmentei effekt**

A következő képre váltás effektje választható ki.

## **Sorrend**

3 lehetőség van: sorrend, vissza és véletlen.

## **Képinformáció**

Az éppen nézett képről jeleníthető meg információ: "Kép neve", "File méret",

"Kép formátum", "Felbontás", "Színmélység", "Blendenyílás" és "Záridő"

## **Nagyítás**

Képnéző üzemmódban a kép nagítható, mozgatható.

## **Forgatás**

Képnéző üzemmódban a kép 90 fokkal elforgatható.

## **Háttérkép**

Az éppen nézett kép háttérképként beállítható.

# **FM Rádió**

A főmenüben válassza az "FM rádió" menüpontot és nyomja meg az "M" gombot a rádió menü megjelenítéséhez. Ez a menü két lehetőséget tartalmaz: "FM vétel" és "Állomáslista"

## **FM Rádió képernyő**

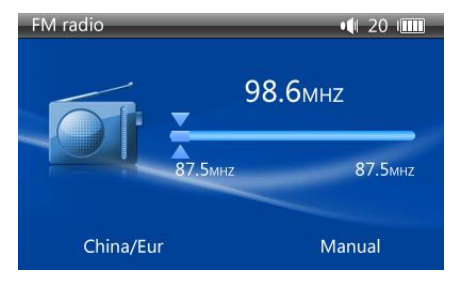

#### **Gombok funkciói**

- "<sup>14</sup> / <sup>\*</sup> gomb: az előző/következő állomás kiválasztása;
- "M" gomb: a rádió menü megjelenítése.
- "+/- " gomb: hangerő növelés vagy csökkentése.

" " " gomb: nyomia meg röviden egy szinttel feljebb lépéshez, hosszan a főmenübe lépéshez.

## **Az FM rádió beállítás menüje**

Rádióhallgatás nyomja meg a "M" gombot az FM rádió menüjének megjelenítéséhez. 4 lehetőségből választhat "Kézi keresés", "Automata keresés", "Állomás mentése" és "Állomás törlése".

#### **Funkciók ismertetése**

Kézi keresés:ebben a módban a  $\mathsf{M}$  /  $\mathsf{M}$  gombokkal kézzel állíthatja be az előző / következő állomást 0.1MHZ léptékkel.

Automatikus keresés:automatikus keresés módban automatikusan megkeresi és eltárolja az állomásokat.

Állomás mentése:a kézzel keresett álllomás tárolása

Állomás törlése:állomás törlése a listából.

**Note: 1. Rádióhallgatás közben csatlakoztassa a fülhallgatót, mely antennaként funkcionál. E nélkül nem talál meg egy állomást sem.**

**2. Az FM rádió háttérfunkcióként nem használható.** 

# **Felvétel**

A főmenüben válassza a "Felvétel" menüpontot és nyomja meg az "M" gombot a felvétel menü megjelenítéséhez. Ez a menü két lehetőséget tartalmaz: "Felvétel" és "Lejátszás". Felvétel készítéséhez válassza a "Felvétel" opciót. A "Lejátszás" opcióval a korábbi felvételeket játszahtja le.

## **Felvételi képernyő**

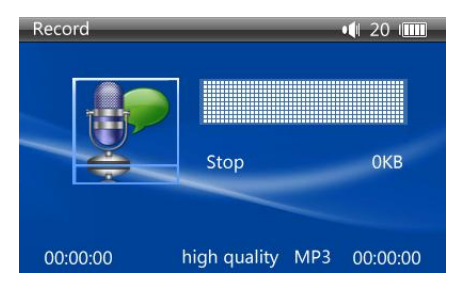

#### **Gombok funkciói**

- "' $\blacklozenge$  /  $\blacktriangleright$ " gomb: az előző/következő felvétel kiválasztása;
- "M" gomb: a kiválasztott funkció vagy file elfogadása.
- "+/- " gomb: hangerő növelés vagy csökkentése.
- " "  $\bullet$  " gomb: nyomia meg röviden egy szinttel feljebb lépéshez, hosszan a főmenübe lépéshez.

## **Felvételi menü**

## **Gombok funkciói**

"<sup>M|"</sup>: felvétel indítása vagy szünet

"  $\mathfrak{O}$ " gomb: nyomja meg röviden egy szinttel feljebb lépéshez, hosszan a főmenübe lépéshez.

# **Játékok**

A főmenüben válassza a "Játékok" menüpontot és nyomja meg az "M" gombot a játék menü megjelenítéséhez.

## **Játéklista képernyő**

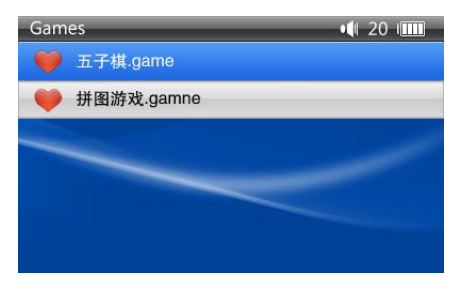

#### **Gombok funkciói**

"' $\blacklozenge$  /  $\blacktriangleright$ " gomb: az előző/következő funkció kiválasztása;

"M" gomb: a kiválasztott funkció elfogadása.

"+/-" gomb: hangerő növelés vagy csökkentése.

" " gomb: nyomia meg röviden egy szinttel feljebb lépéshez, hosszan a főmenübe lépéshez.

# **Tallózó**

A főmenüben válassza a "Tallózó" menüpontot és nyomja meg az "M" gombot a tallózó menü megjelenítéséhez. Ez a menü két lehetőséget tartalmaz: "Memória", "Memóriakártya".

## **Funkciók ismertetése:**

## **Memória**

A belső memória file-jait és mappáit érheti el a felhasználó.

## **Memóriakártya**

Ha memóriakártya nincs behelyezve ez a menüpont nem jelenik meg. Más esetben a mappák és a file-ok a memóriakártyáról nyithatók meg

## **File lista menü**

## **Gombok funkciói**

"' $\mathbf{H}$  /  $\mathbf{W}$ " gomb: az előző/következő funkció vagy file kiválasztása;

"M" gomb: a menü megjelenítése: megnyitás, másolás, beillesztés és törlés.

"+/- " gomb: hangerő növelés vagy csökkentése.

"  $\mathcal{D}$ " gomb: nyomia meg röviden egy szinttel feljebb lépéshez, hosszan a főmenübe lépéshez.

# **Beállítások**

A főmenüben válassza a "Beállítások" menüpontot és nyomja meg az "M" gombot a beállítások menü megjelenítéséhez. Ez a menü 10 lehetőséget tartalmaz: "Rendszerinfomáció", "Energiaszint", "Nyelv", "Automata kikapcsolás", "Elalvás kapcsoló", "Képernyővédő", "Gomb hang", "Fényerő", "TV-kimenet" és "Gyári érték". Nyomja meg az "M" gombot a funkció kiválasztásához.

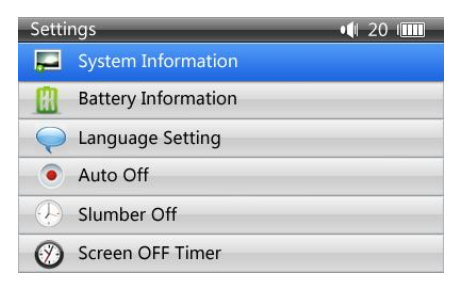

#### **Funkciók ismertetése:**

## **Rendszerinfomráció**

Információt kaphat a memória állapotáról, elérhető terület méretéről, a modelszámról és a firmware verzióról.

## **Energiaszint**

Az akkumulátor töltöttségi állapotának ellenőrzése.

## **Nyelv beállítása**

A megfelelő nyelv kiválasztása.

## **Automata kikapcsolás**

Beállítható, hogy művelet végrehajása nélkül a készülék mennyi idő múlva kapcsoljon ki: "10 mp", "30 mp", "60 mp", "90 mp" és "Mindig be".

## **Elalváskapcsoló**

Beállítható, hogy a készülék üzemeltetéstől függetlenül mennyi idő múlva kapcsoljon ki: "10 perc", "30 perc" , "60 perc" , "90 perc" és "Mindig be".

## **Képernyővédő**

Beállítható, hogy a képernyő mennyi idő után kapcsoljon ki üzemen kívűl: "5 mp", "10 mp", "15 mp", "30 mp", "60 mp" és "Mindig be".

## **Gomb hang**

A gombok hangja ki vagy bekapcsolható.

## **Fényerő**

A kijelző fényereje 5 fokozatban állítható: 1 a legsötétebb, 5 a legvilágosabb.

## **TV-kimenet**

Használatát ld. feljebb a videoljátszásnál.

## **Gyári érték:**

Visszaállítható a működési paraméterek eredeti értéke. Ha a megjelenő kérdésre nemet választ az értékek megmaradnak a beállítottnál.

# **Fényerő**

A kényelem kedvéért a főmenüben is beállítható a kijeéző fényerje. Ugyanazon értékek használhatóak, mint a Beállítások menü Fényerő menüpontjában

# **Téma**

A főmenü elrendezése 3 lehetőségből választható ki.

# **Hibaelhárítás**

## **1. A készülék nem kapcsol be.**

Ellenőrizze az akkumulátort! Ha nincs feltöltve, töltse fel és próbálja meg újra. Ha az akkumulátor teljesen lemerült, több idő szükséges a feltöltéshez. Ha a készülék nem reagál, nyomja meg a RESET gombot.

## **2. Nincs hang.**

Ellenőrizze, hogy a hangerő nincs-e nullára állítva, illetve, hogy a fülhallgató megfelelően van-e csatlakoztatva.

## **3. Zajos a lejátszás.**

A hibás zenefájl zajos vagy szaggatott lejátszást okozhat. Ellenőrizze a fülhallgató csatlakozását.

## **4. A rádióállomások nem megfelelően működnek**

Mivel a készülék nem tartalmaz beépített antennát, a fülhallgató kábelét használja antennaként. Állítsa a kábelt megfelelő helyzetbe a jobb vétel érdekében. Ha semmilyen jel nem hallható, keresse fel a szervizt.

## **5. Zajos a felvétel**

A készülék érzékeny mikrofont tartalmaz. Ezért a felvételben -minőségi beállítástól függő mértékben- zaj hallható.

## **6. Nem lehet fájlt másolni a készülékre**

Ellenőrizze a számítógéphez történő csatlakoztatást. Ellenőrizze, hogy nem telt-e meg a memória.

# **Specifikáció**

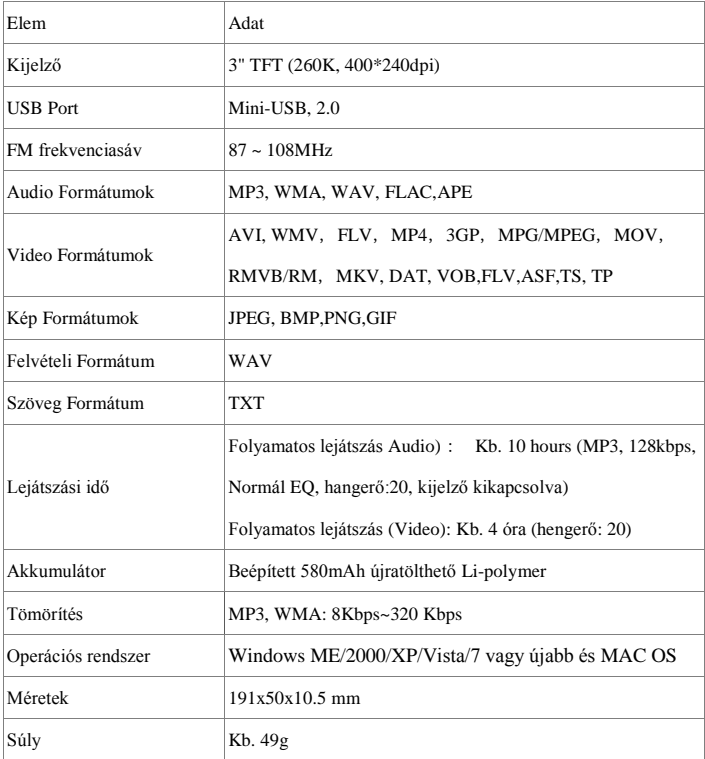